**PDF-Export** EXP

**Übersicht**

## **PDF-Export aus QuarkXPress 8**

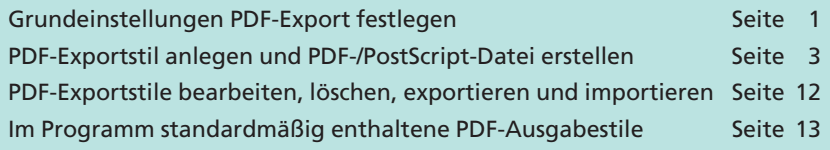

## **Built-in-PDF-Erstellung**

**QuarkXPress 8** verfügt über einen eingebauten PDF-Export, die sogenannte Built-in-PDF-Erstellung, sodass Quark-Anwender auch ohne den Einsatz von **Acrobat Distiller** in der Lage sind, PDF-Dokumente zu erstellen. Für die PDF-Erzeugung ist die **Jaws Engine** von **Jaws (Global Graphics)** zuständig. Auch in der aktuellen Version schreibt Quark keine nativen Transparenzen beim PDF-Export in ein PDF, obwohl diese mit der PDF-Version 1.4 erzeugt werden und ab dieser Version Transparenzen unterstützt werden.

## Beim PDF-Export werden standardmäßig PDF-Dokumente der Version 1.4 erstellt. Wird beim Export gleichzeitig eine Prüfung nach PDF/X-3 oder PDF/X-1a durchgeführt, werden automatisch PDF-1.3-Dokumente erzeugt. Dies ist fest im Programm QuarkXPress 8 verankert und kann nicht geändert werden. Die neueren Standards wie PDF/X-4, PDF/X-5 etc. werden von der aktuellen Version nicht unterstützt. **PDF-Version**

Der Export-Befehl bietet u. a. die Möglichkeit, in QuarkXPress generierte Listen und Hyperlinks als Lesezeichen und Verknüpfungen in PDF-Dokumente zu übernehmen.

Den PDF-Export können Sie einerseits verwenden, um direkt PDF-Dateien zu erzeugen, und andererseits zum Erstellen von PostScript-Dateien, die über das Programm **Acrobat Distiller** zu PDF konvertiert werden. Während beim Drucken einer Datei zu PostScript über den Drucken-Dialog in der aktuellen Version keine Seitenrahmen in die PostScript-/PDF-Datei übernommen werden, werden die Seitenrahmen beim PDF-Export in die Datei geschrieben, unabhängig davon, ob die Datei mit oder ohne Beschnittmarken generiert wird.

Ein weiterer Vorteil des PostScript-Schreibens über den PDF-Export liegt darin, dass immer die aktuelle Seitengröße verwendet wird und nicht wie beim Drucken als PostScript immer die Seitengröße individuell an das Dokumentformat angepasst werden muss. Dies ist vor allem dann von Vorteil, wenn täglich mehrere unterschiedliche Dokumentgrößen, wie z. B. im Anzeigenbereich, zu PDF konvertiert werden müssen.

## **Grundeinstellungen PDF-Export festlegen**

In den Grundeinstellungen von Quark legen Sie fest, ob Sie den PDF-Export zur direkten PDF-Erzeugung verwenden möchten oder ob Sie **4**

**Hyperlinks werden übernommen**

**Seitengeometrie**

**Automatisches Anpassen an Dokumentgröße**

**Grundeinstellungen für**